## Job Hunting Report

The steps for registering your job hunting in the Campusmate Web are as follows. Campusmate Web can be accessed through "Campusmate Web (APU)" via the Campus Terminal or through the Career Office website.

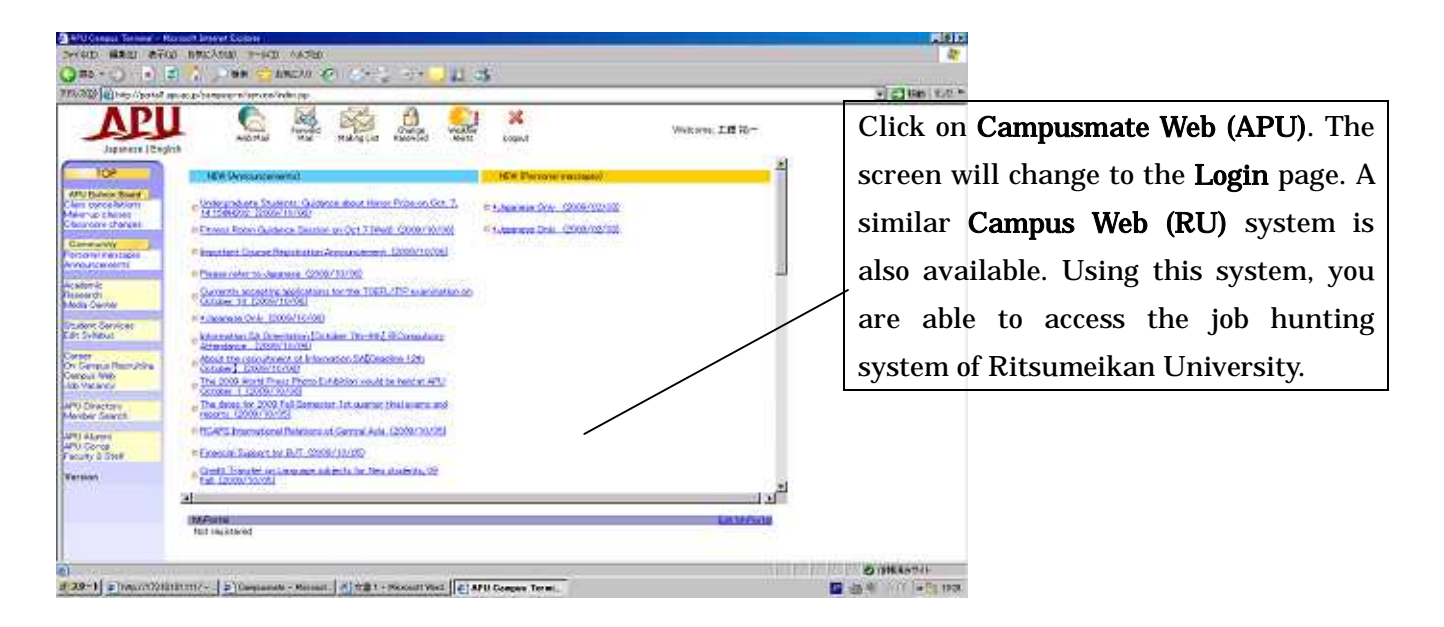

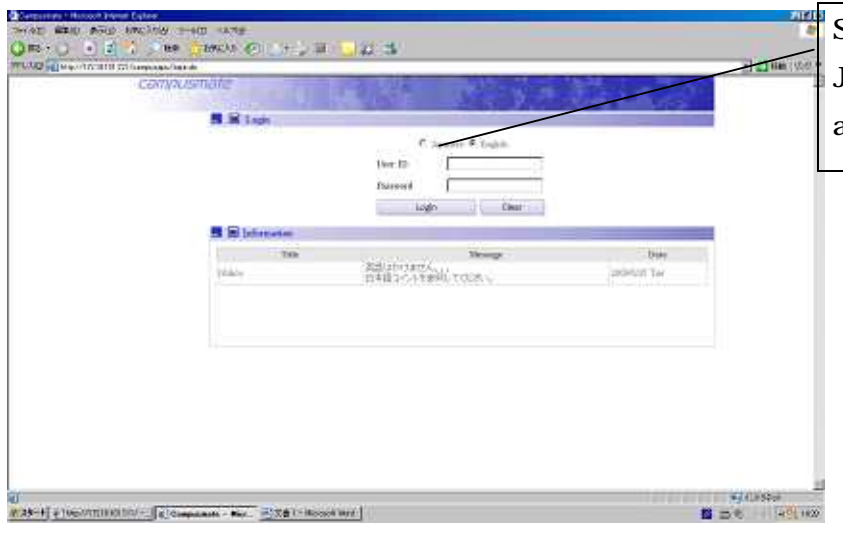

Select the language (English or apanese) and input your APU user ID and password for login.

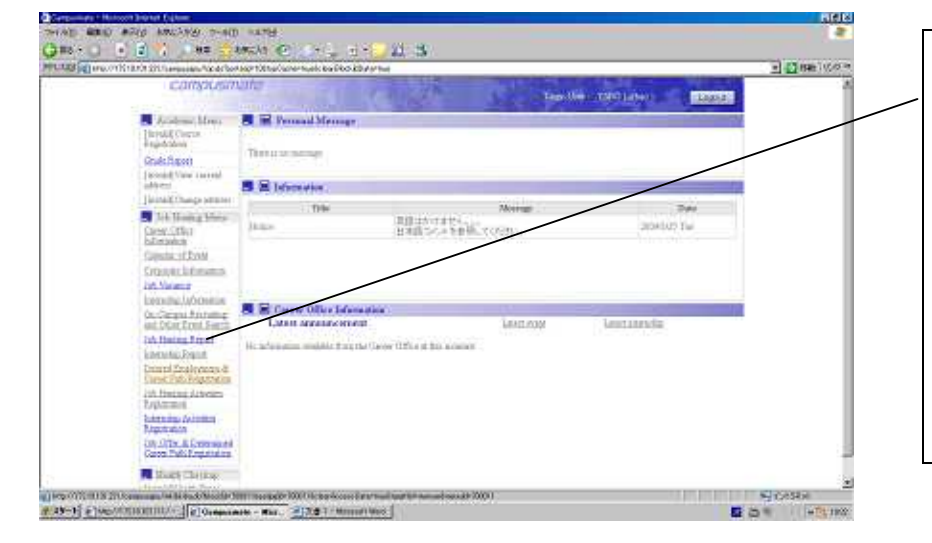

click on " Job Hunting Report " on the Job Hunting Menu and the registration screen will appear. Please note that there are some items in the Job Hunting Menu which are out of service. Notice for the out-of-service items will be displayed.

## Below is the sample of screens when you select Job Hunting Report

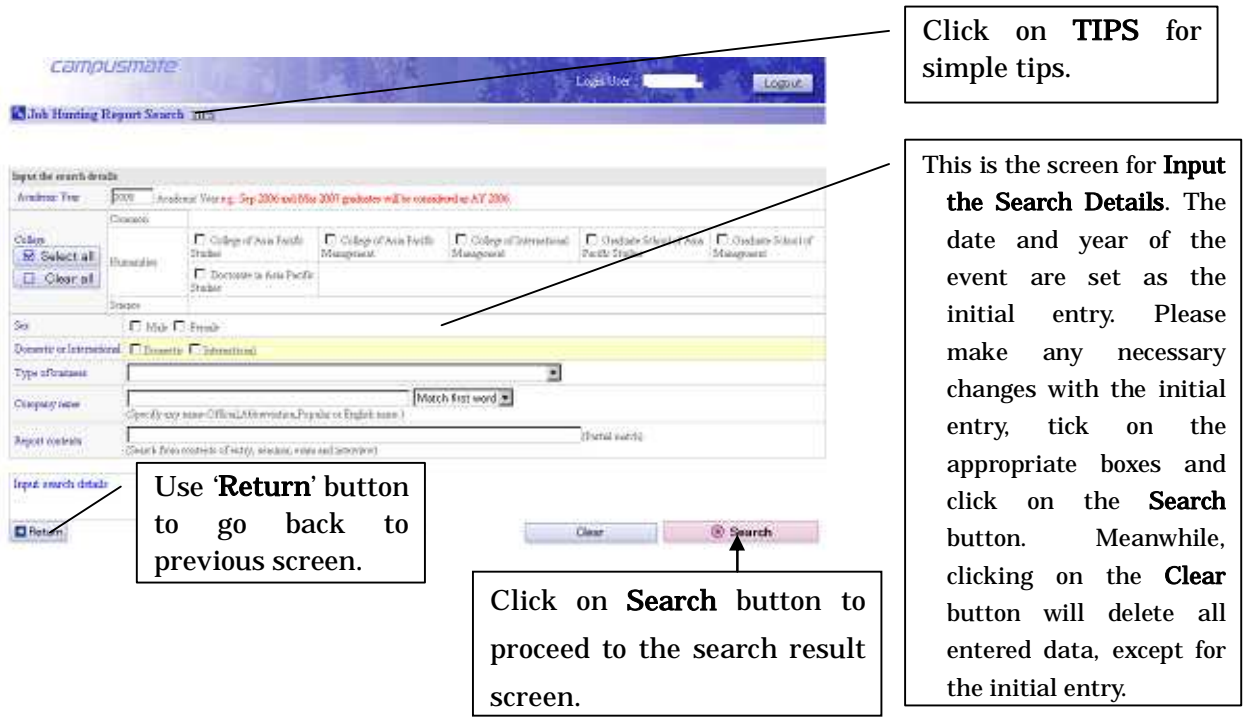

Please do not use the **Back** button on the top-left of the screen. Your search may be terminated.

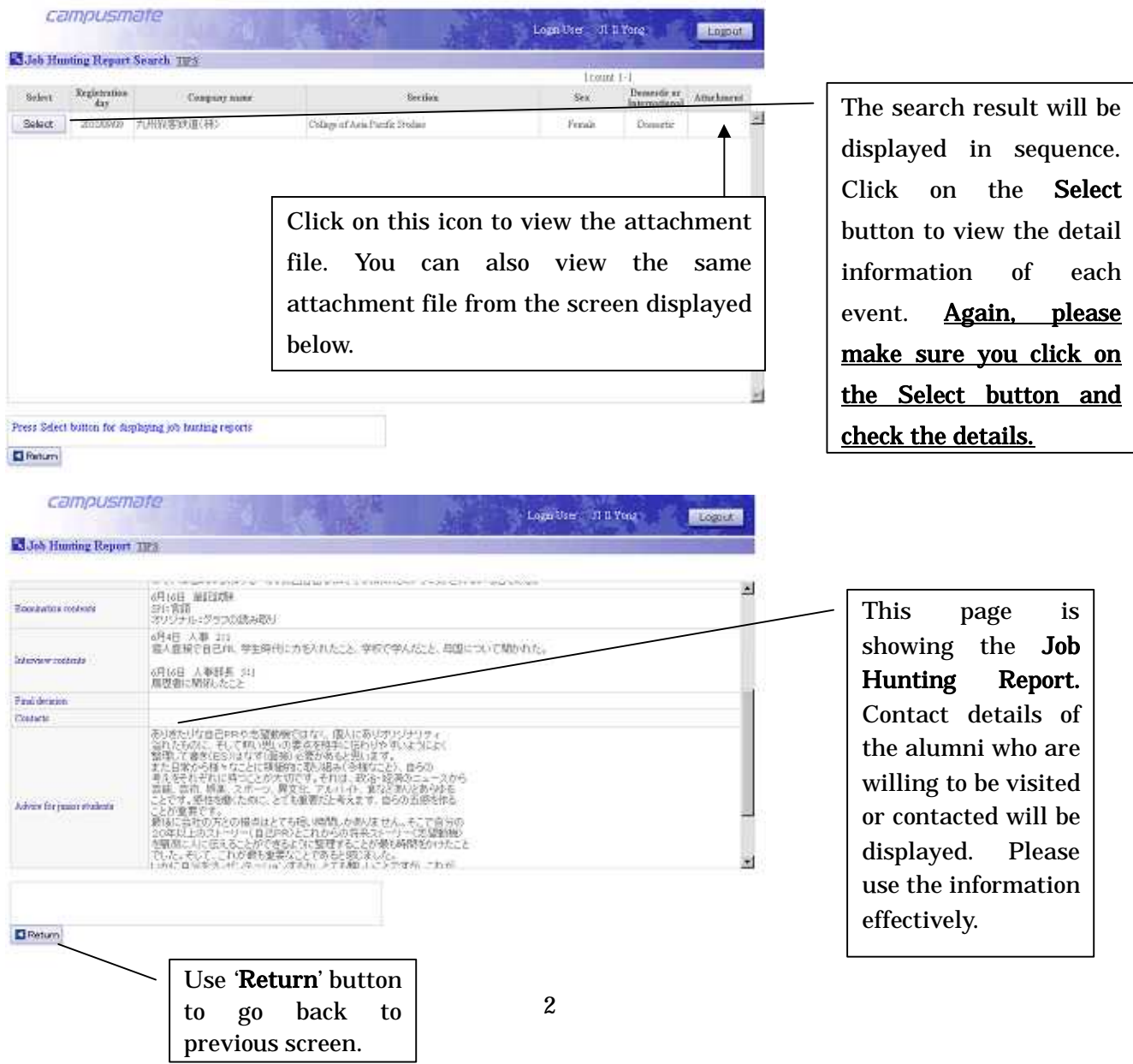

## NOTICE:

- $\bullet$  Make sure you enter the most appropriate keywords when searching. Entering abbreviated name may cause low probability of result.
- $\bullet$  When searching, select the 'Partial Match' of matching preference for higher probability.